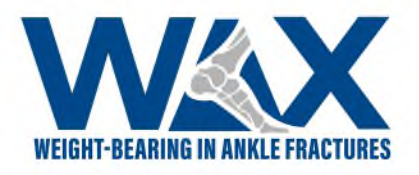

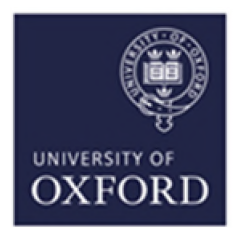

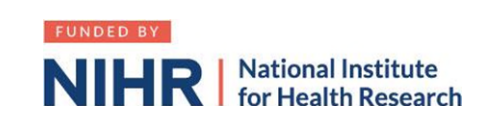

## **Associate Principal Investigator (aPI) Guide to setting up WAX at your site:**

- 1. Read study documen[t. WAX Synopsis](https://drive.google.com/file/d/1VznLjrMBdhVheK98UTEY96zLOViTxQFP/view?usp=sharing) +- [Protocol](https://drive.google.com/file/d/1sL4X5J95gO9oZkss6r3K-pjtCYwOjcx5/view?usp=sharing)
- 2. Recruit PI any consultant that is interested.
- 3. Establish department buy-in. If required, propose at departmental meeting. Example [presentation](https://docs.google.com/presentation/d/1rnEQzoEmW3zEaWT5euKSMgzlFMmHic9WvtdXSdPlvuU/edit?usp=sharing)
- 4. Determine Research support available at your site. If unsure, call "research nurses" via switchboard.
- 5. Find your local Clinical Research Network Manager: [https://www.nihr.ac.uk/explore](https://www.nihr.ac.uk/explore-nihr/support/clinical-research-network.htm)[nihr/support/clinical-research-network.htm#](https://www.nihr.ac.uk/explore-nihr/support/clinical-research-network.htm)

Contact the research manager for "Division 6", which includes surgery.

They can sign-post you to everyone you need in your hospital.

- 6. Contact [Wax@ndorms.ox.ac.uk](mailto:Wax@ndorms.ox.ac.uk) to request Site Feasibility Questionnaire (SFQ)
- 7. Complete SFQ. You will need the following information:
	- a) Research and Development contact (via switch board or via CRN manager)
	- b) Main contact usually a research nurse
	- c) Contact for Clinical coding (as per point 7a)
	- d) Anticipated recruitment rates. You/ the research nurses can find this by:
		- i. A Searchable database such as…
		- ii. Old Admission/ Theatre lists
		- iii. Virtual fracture clinic lists
- 8. Schedule/ attend Site Initiation Visit with PI and WAX trial team
- 9. Agree with local research team how patients will be screened and recruited and where [screening logs](https://drive.google.com/file/d/13r2Yyci0G5aTSMkxLsAzCZWJxi0ao0Kj/view?usp=sharing) will be kept on your local intranet/ network computers.

All of the activity above will count towards your [PubMed authorship points](https://www.ndorms.ox.ac.uk/files/oxford-trauma/wax_collaborator_agreement_v1-0_03dec2019-1.pdf) and the NIHR [associate PI scheme](https://drive.google.com/file/d/1UmF514ZrVKGgfyZZBcK_5CQCmDeyL27x/view?usp=sharing)

## WAX\_aPIGuide\_V1.0\_20Oct2020

*This study is funded by the National Institute for Health Research (NIHR Research for Patient Benefit PB-PG-1217-20029. The views expressed are those of the authors and not necessarily those of the NIHR or the Department of Health and Social Care.*  IRAS ID: 265559 Page **1** of **2**

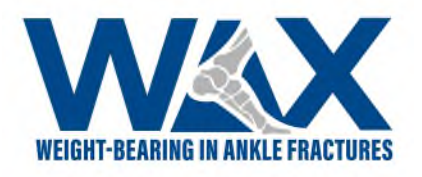

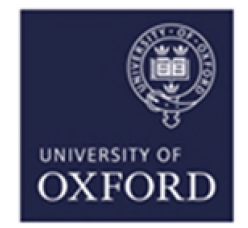

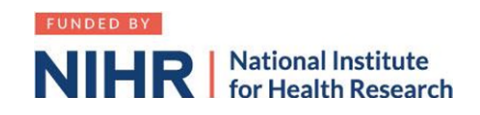

## **How to sign up as an associate PI**

- 1. Google " Associate PI scheme NIHR" or click on this [link](https://www.nihr.ac.uk/documents/associate-principal-investigator-pi-scheme/25040)
- 2. Click on Associate PI [registration form](https://docs.google.com/forms/d/e/1FAIpQLScv5XTwVbbRNXhru1jDU70u1bE8xw3UaHW2XCoYmQ4FIXgcvQ/viewform)
- 3. Things you need to know
	- a. Your details
	- b. The details (name and email) of the PI in your hospital
	- c. Your hospital address
- 4. Additional information needed:
	- a. CPMS ID: 43740
	- b. Clinical Trials Unit: Oxford Clinical Trials Research Unit
	- c. Study Manager: Kate Herbert
	- d. Email: [Wax@ndorms.ox.ac.uk](mailto:Wax@ndorms.ox.ac.uk)
- 5. Enter the dates of your current placement
- 6. Once you receive email confirmation of your PI status you are good to go!
- 7. Complete the associate PI checklist during your 6 month rotation as a record of your activities, PI to sign this [form](https://docs.google.com/document/d/12GQC3qLWizrAJj4wWlZw5oc0UCYdhPvR86TcQIr0zBs/edit) return it by the end of your rotation.